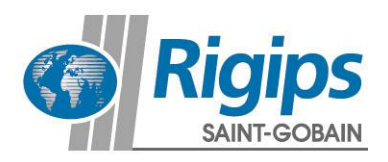

## **Rigips Web-Anleitung**

## **Prüfzeugnisse anfordern**

16. August 2017

Die Anforderung für die Rigips Prüfzeugnisse finden Sie unter dem folgenden Link: **[www.rigips.de/pruefzeugnisse](http://www.rigips.de/pruefzeugnisse)**

Die Rigips Prüfzeugnisse werden Ihnen schnell und unkompliziert zur Verfügung gestellt.

## **Startseite der Rigips Prüfzeugnisse**

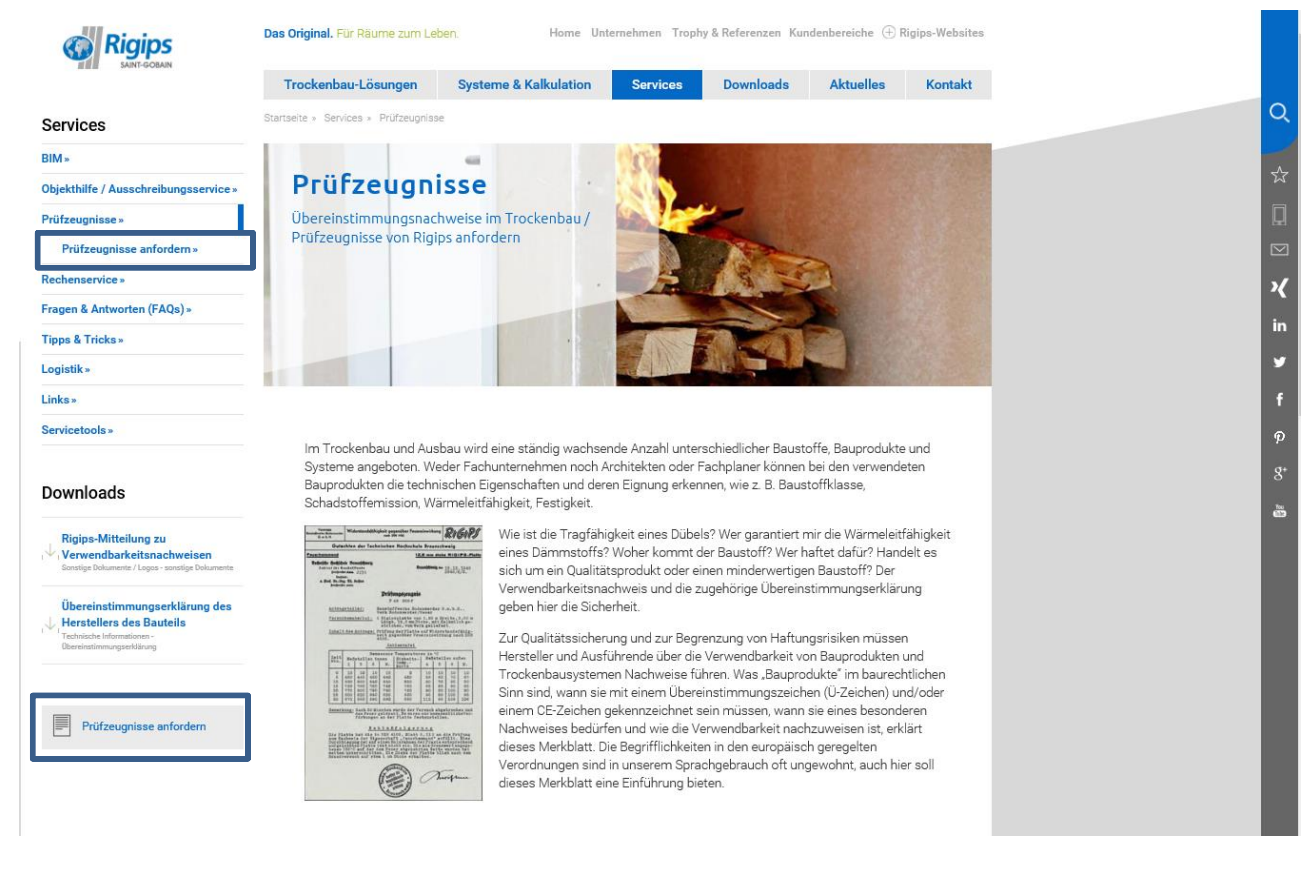

Bitte klicken Sie zum Start auf eines der markierten Felder.

Zusätzlich finden Sie auf der linken Seite unter dem Menüpunkt **Downloads** weitere Detailinformationen.

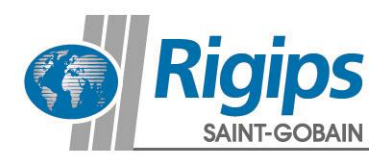

## **1. Prüfzeugnisse anfodern**

Bitte füllen Sie die Angaben sorgfältig aus. Gehen Sie anschließend auf PRÜFZEUGNIS JETZT ANFODERN.

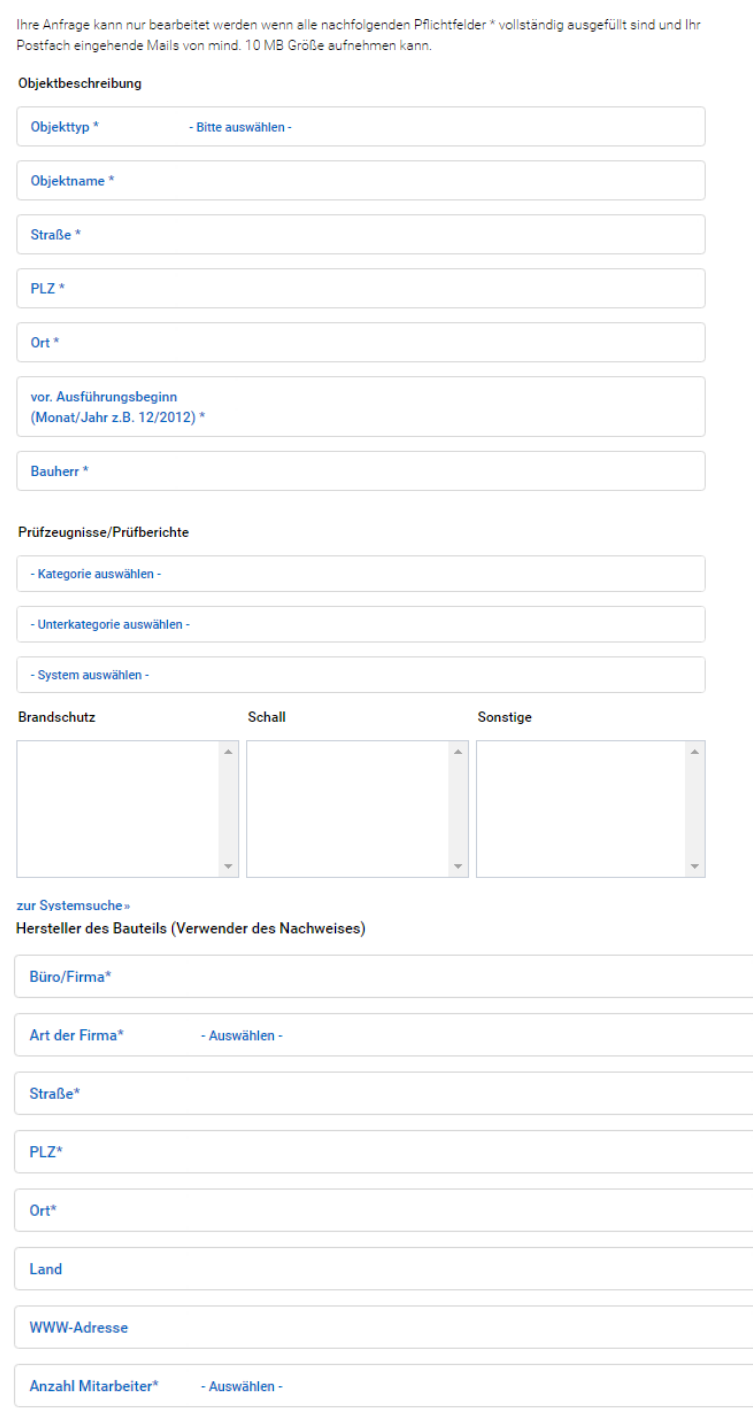

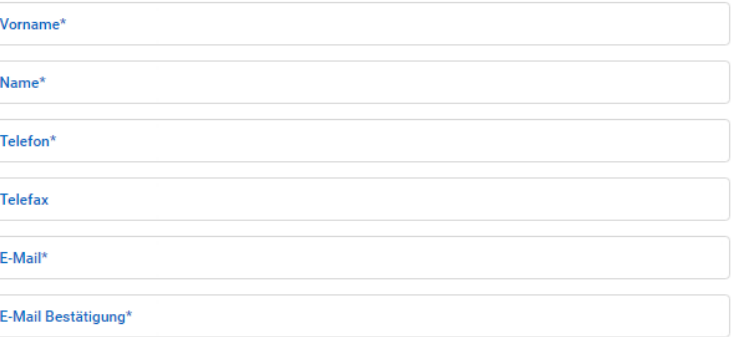

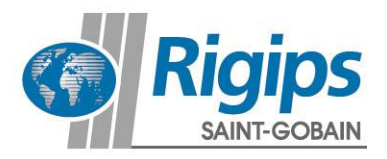

Kopie-Empfänger hinzufügen»

Bei welchem Händler kaufen Sie Ihre Trockenbauprodukte?

Ich bin damit einverstanden, dass obige und weitere von mir in anderen Bereichen von Rigips.de angegebene Daten von der Saint-Gobain Rigips GmbH gespeichert und für Zwecke der individuellen Information und Betreuung von der Saint-Gobain Rigips GmbH und Partnerunternehmen genutzt und verarbeitet werden. Hierzu gehören z. B. personalisierte Dienste sowie die Möglichkeit interaktiver Kommunikation (Zusendung von eMails, Produktangeboten usw.) im Rahmen der Rigips GmbH.

<sup>1</sup> Ich habe die Nutzungsbedingungen gelesen und akzeptiere diese.\*

ID Ich möchte Informationen über Produkte, Veranstaltungen oder Werbeaktionen der Saint-Gobain Rigips GmbH per E-Mail erhalten.

Sie können Ihre vorstehende Zustimmung jederzeit widerrufen, entweder per E-Mail an info@rigips.de» oder per Post (Saint-Gobain Rigips GmbH, Schanzenstraße 84, 40459 Düsseldorf).

PRÜFZEUGNISSE JETZT ANFORDERN